# 1 Topic

#### **Description of the SAS PROC LOGISTIC. Measuring its performance on large datasets.**

In my courses at the University [\(http://dis.univ-lyon2.fr/\)](http://dis.univ-lyon2.fr/), I use only free data mining tools (R, Tanagra, Sipina, Knime, Orange, etc.) and the spreadsheet applications (free or not). Sometimes, my students ask me if the commercial tools (e.g. SAS which is very popular in France) have different behavior, in terms of how to use, or for the reading of the results. I say them that some of these commercial tools are available on the computers of our department. They can learn how to use them by taking as a starting point the tutorials available on the Web.

But unfortunately, especially in the French language, they are not numerous about the logistic regression. We need a didactic document with clear screenshots which show how to: (1) import a data file into a SAS bank; (2) define an analysis with the appropriate settings; (3) read and understand the results.

In this tutorial, we describe the use of the SAS PROC LOGISTIC (**SAS 9.3**). We measure its quickness when we handle a moderate sized dataset. We compare the results with those of **Tanagra 1.4.43**.

## 2 Dataset

We use a binary version of the waveform database (Breiman and al., 1984). We have already used this data file in a previous tutorial<sup>1</sup>. We generate a dataset with the same characteristics (300,000 instances and 121 independent variables), but not the same values because the random number generator is initialized differently. We set the following source code under R.

```
#generate and save a dataset
set.seed(1)
dataset.size <- 300000 #number of instances
nb.rnd <- 50 #number of random variables
nb.cor <- 50 #number of correlated variables
noise.level <- 1 #noise for correlated variables
data.wave <- generate.binary(dataset.size,nb.rnd,nb.cor,noise.level)
summary(data.wave)
#writting
write.table(data.wave,file="wavebin.txt",quote=F,sep="\t",row.names=F)
```
# 3 Importing the data file into SAS

We have to import the data file "**wavebin.txt**" into a SAS data bank<sup>2</sup>. We launch SAS and we activate the FILE / IMPORT DATA menu.

**.** 

<sup>1</sup> <http://data-mining-tutorials.blogspot.fr/2012/02/logistic-regression-on-large-dataset.html>

<sup>&</sup>lt;sup>2</sup> Text file format with tab-separated - [http://en.wikipedia.org/wiki/Tab-separated\\_values](http://en.wikipedia.org/wiki/Tab-separated_values)

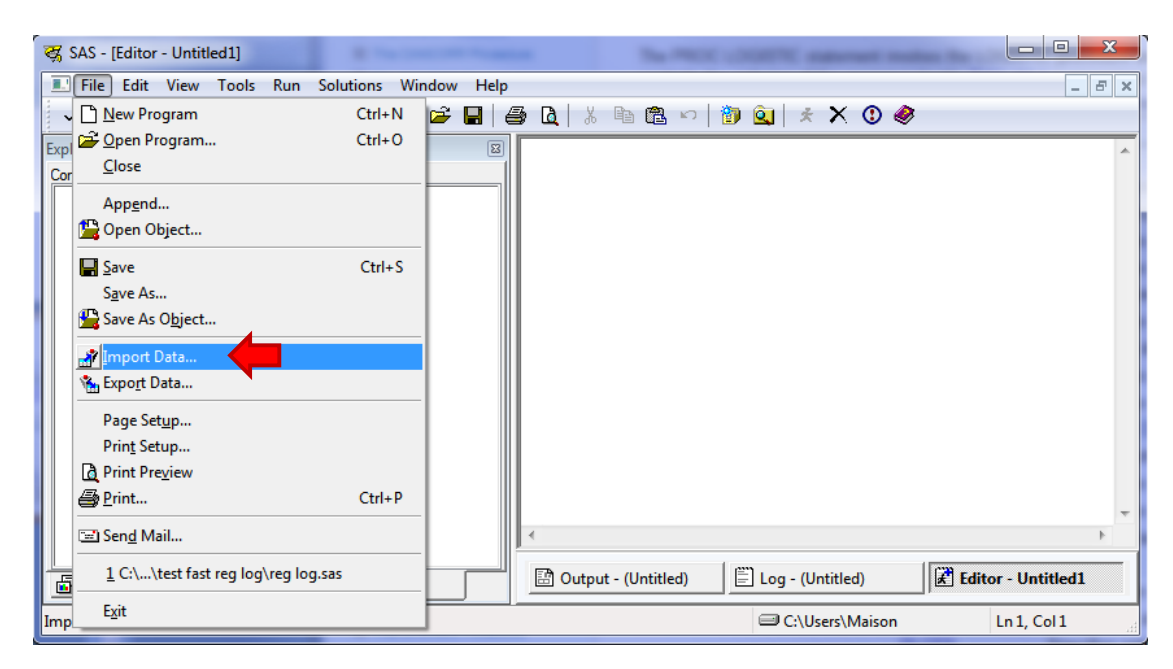

A wizard enables to set the kind of the data source ["Tab Delimited File (\*.txt)"].

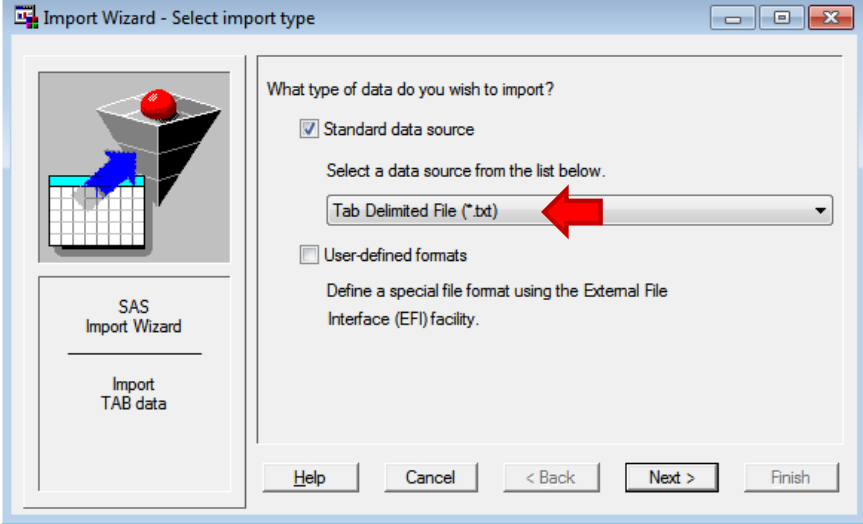

We click on the NEXT button. We set the file name.

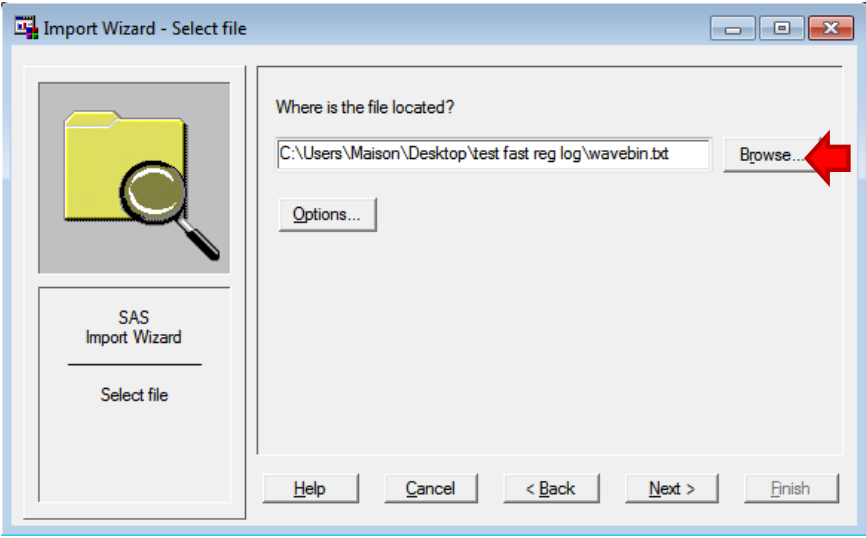

Last, SAS asks us the name of the data bank where we want to insert the dataset. To simplify the management, we use the WORK data bank. We set WAVE as database name.

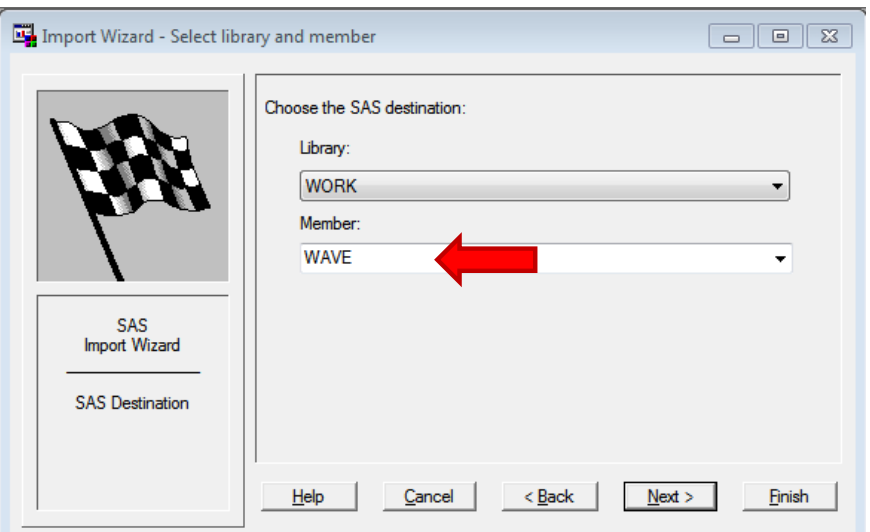

We validate by clicking on the FINISH button. The data file is imported in about 6 seconds.

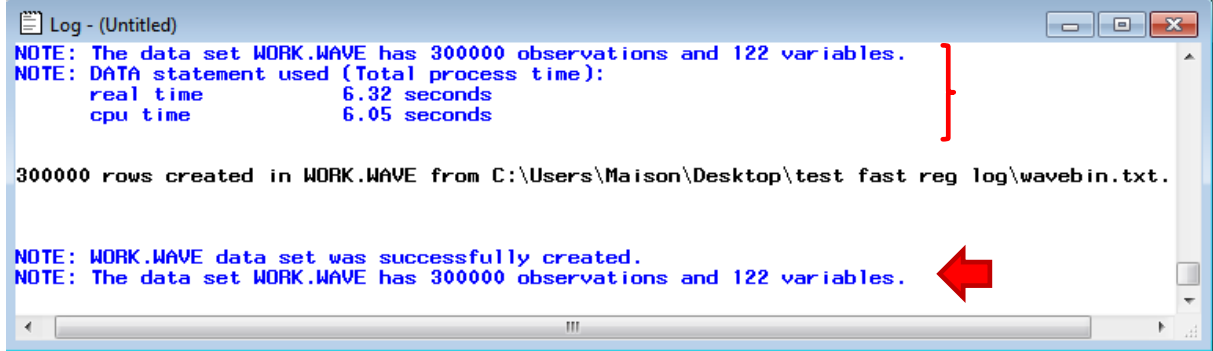

## 4 Logistic regression on all the candidate variables

We want to explain the dependent variable Y by all the other available variables using a logistic regression. We use the following command:

```
proc logistic data = wave;
model y = V1 V2 V3 V4 V5 V6 V7 V8 V9 V10 V11 V12 V13 V14 V15 V16 V17 V18 
V19 V20 V21 rnd_1 rnd_2 rnd_3 rnd_4 rnd_5 rnd_6 rnd_7 rnd_8 rnd_9 rnd_10 
rnd_11 rnd_12 rnd_13 rnd_14 rnd 15 rnd \overline{16} rnd \overline{17} rnd \overline{18} rnd \overline{19} rnd \overline{20}rnd_21 rnd_22 rnd_23 rnd_24 rnd_25 rnd_26 rnd_27 rnd_28 rnd_29 rnd_30 
rnd_31 rnd_32 rnd_33 rnd_34 rnd_35 rnd_36 rnd_37 rnd_38 rnd_39 rnd_40 
rnd_41 rnd_42 rnd_43 rnd_44 rnd_45 rnd_46 rnd_47 rnd_48 rnd_49 rnd_50 cor_1 
cor_2 cor_3 cor_4 cor_5 cor_6 cor_7 cor_8 cor_8 cor_9 cor_10 cor_11 cor_12 cor_13cor^{-1}4 cor 15 cor 16 cor 17 cor 18 cor 19 cor<sup>20</sup> cor 21 cor<sup>22</sup> cor<sup>23</sup>
cor^-24 cor^-25 cor^-26 cor^-27 cor^-28 cor^-29 cor^-30 cor^-31 cor^-32 cor^-33cor^-34 cor^-35 cor^-36 cor^-37 cor^-38 cor^-39 cor^-40 cor^-41 cor^-42 cor^-43cor^-44 cor^+45 cor^-46 cor^+47 cor^-48 cor^-49 cor^-50;
run;
```
We obtain the results after about 40 seconds.

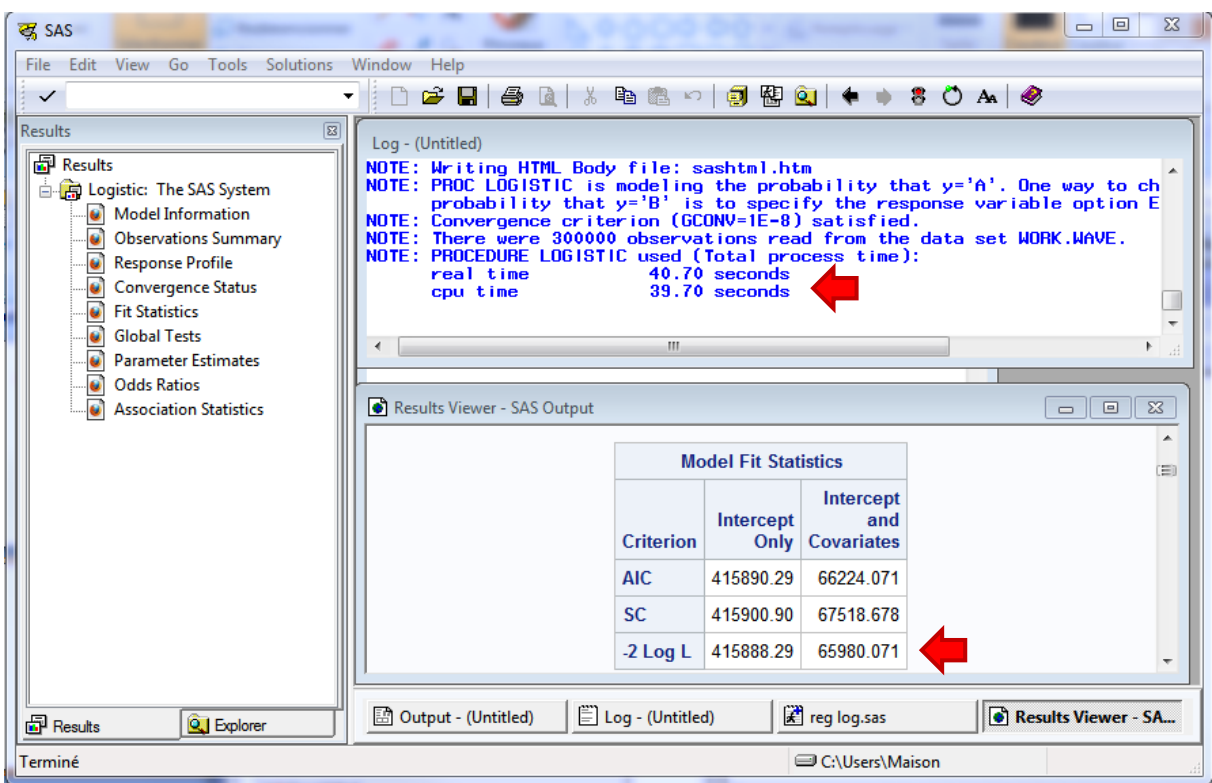

We can export the results into a HTML file format (the RESULTS VIEWER tab must be activated). The output can be visualized into a browser.

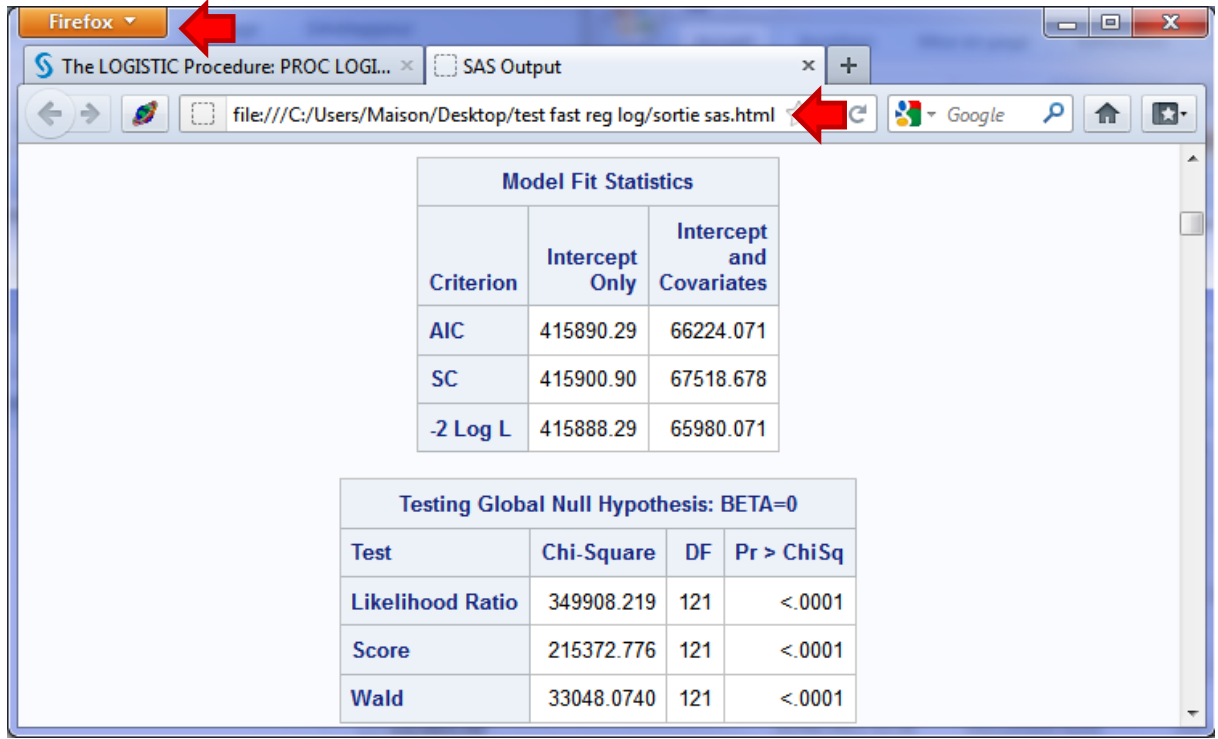

Let us describe the outputs of SAS. We compare them to those of Tanagra.

### **4.1 Global evaluation of the model**

Clearly, the model is globally significant.

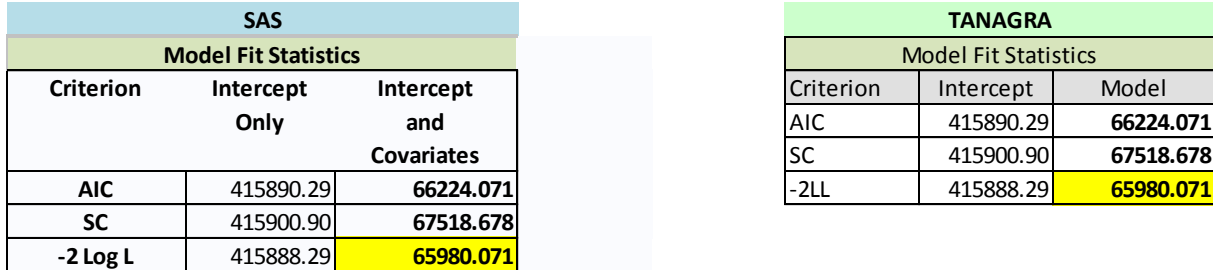

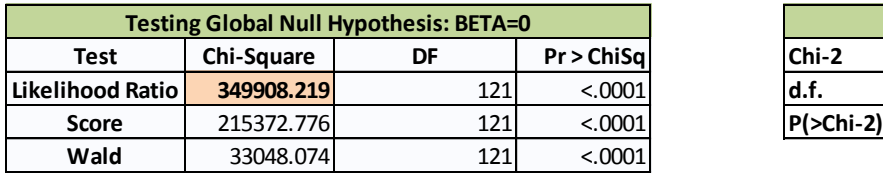

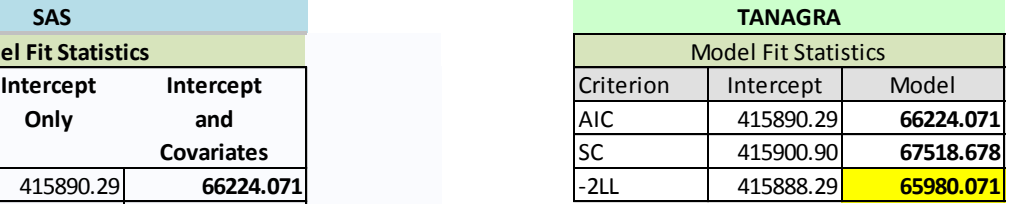

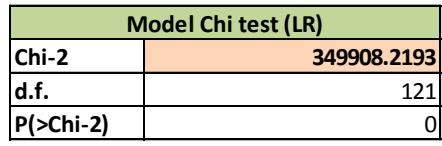

SAS provides more tests: likelihood ratio (LR), but also the score test, and the Wald test. The first one is the mode powerful (in the statistical sense).

#### **4.2 Coefficients**

We show only the first 5 coefficients here. The results are consistent. We note however that the estimation of the standard error, and consequently the Wald test, may be very slightly different. This is because the internal convergence conditions are not the same according the tools. We have the same phenomenon whatever the software used (free or commercial).

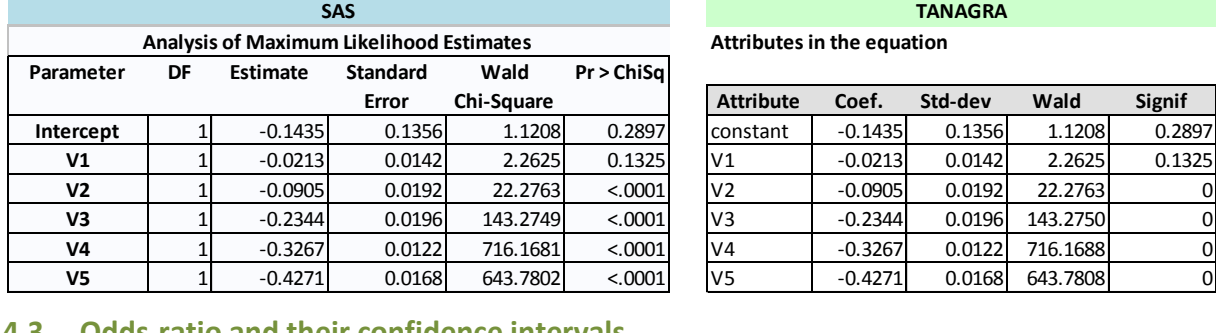

#### **TANAGRA**

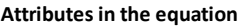

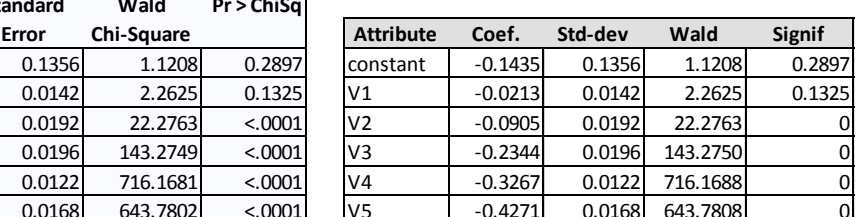

#### **4.3 Odds-ratio and their confidence intervals**

Last, we have the odds-ratio and their confidence intervals at the 95% confidence level.

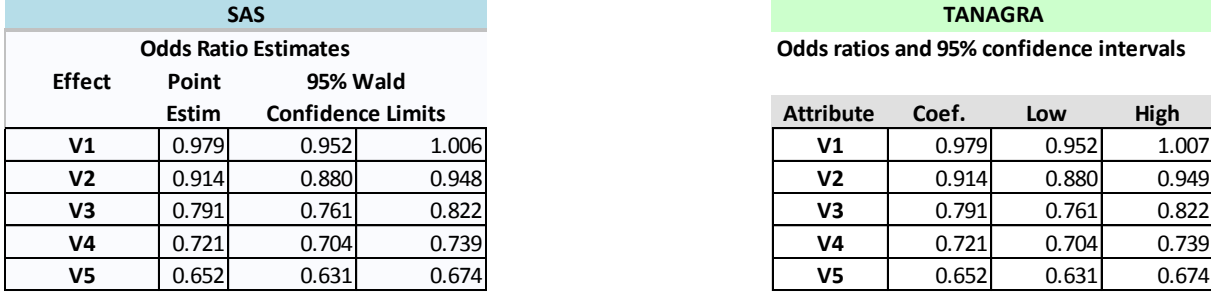

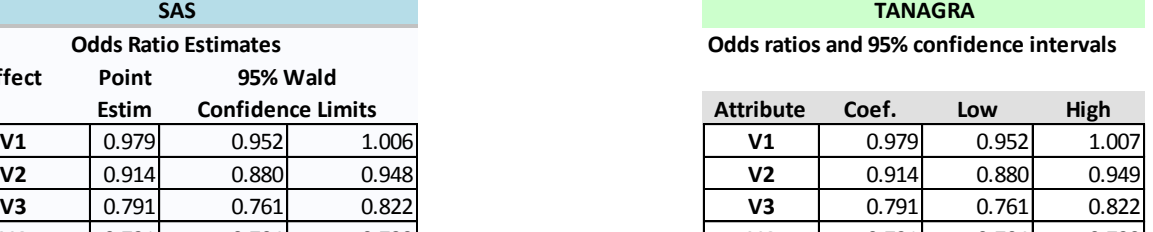

### 5 Logistic regression with variable selection

Now we want to perform a variable selection in order to obtain the relevant predictors only. We use the forward strategy based on the score test. The significance level used is 1%. The SAS command is the following:

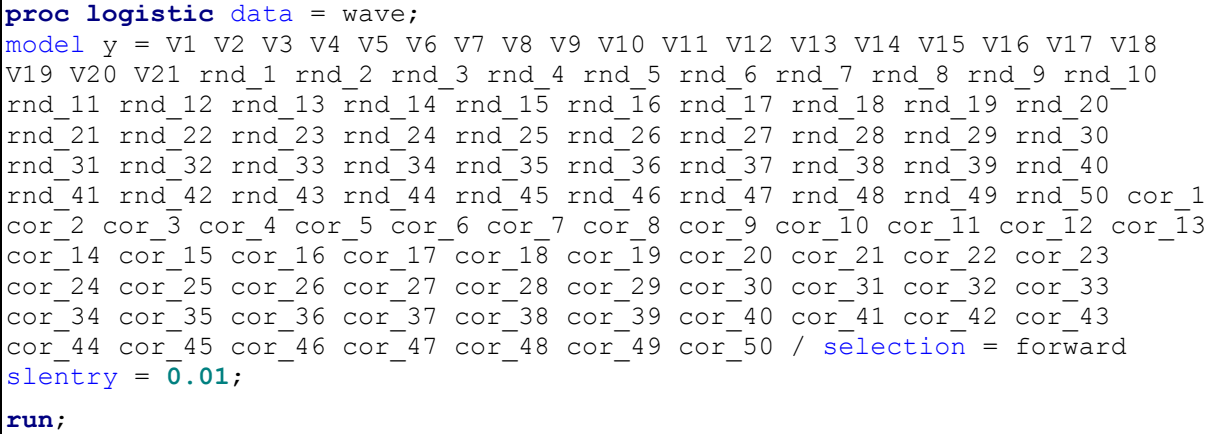

Let us note the options SELECTION and SLENTRY for the variable selection.

After 12 minutes and 7 seconds, a model with 9 variables is proposed.

Only one irrelevant attribute (COR\_32) is included into the model. This is really noteworthy in view of the database size (number of instances), which tends to make significant all the variables, and the number of initial irrelevant attributes (RND and COR variables<sup>3</sup>).

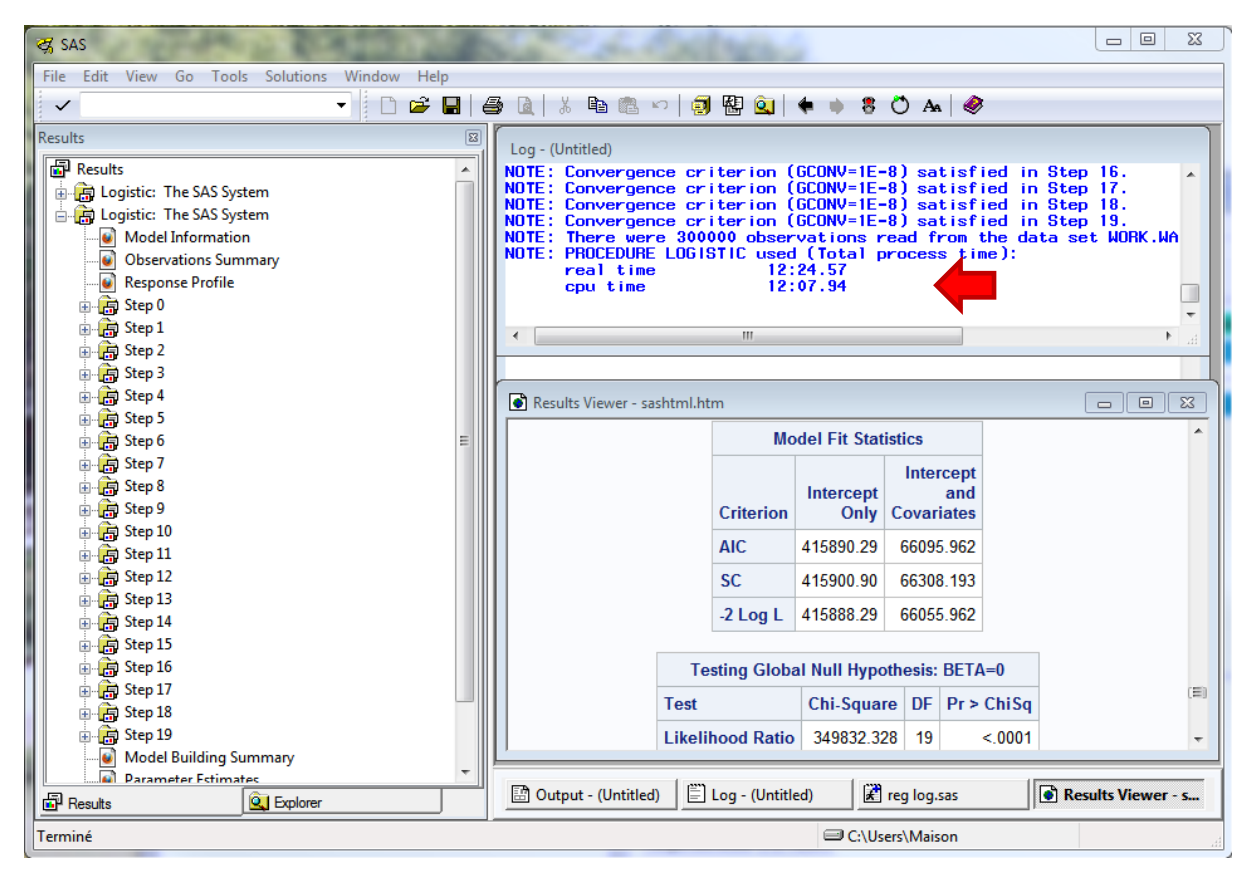

We observe that both SAS and TANAGRA are based on the same variable selection mechanism (the score test for logistic regression).

**.** 

<sup>&</sup>lt;sup>3</sup> See<http://data-mining-tutorials.blogspot.fr/2012/02/logistic-regression-on-large-dataset.html> for the generation of the database.

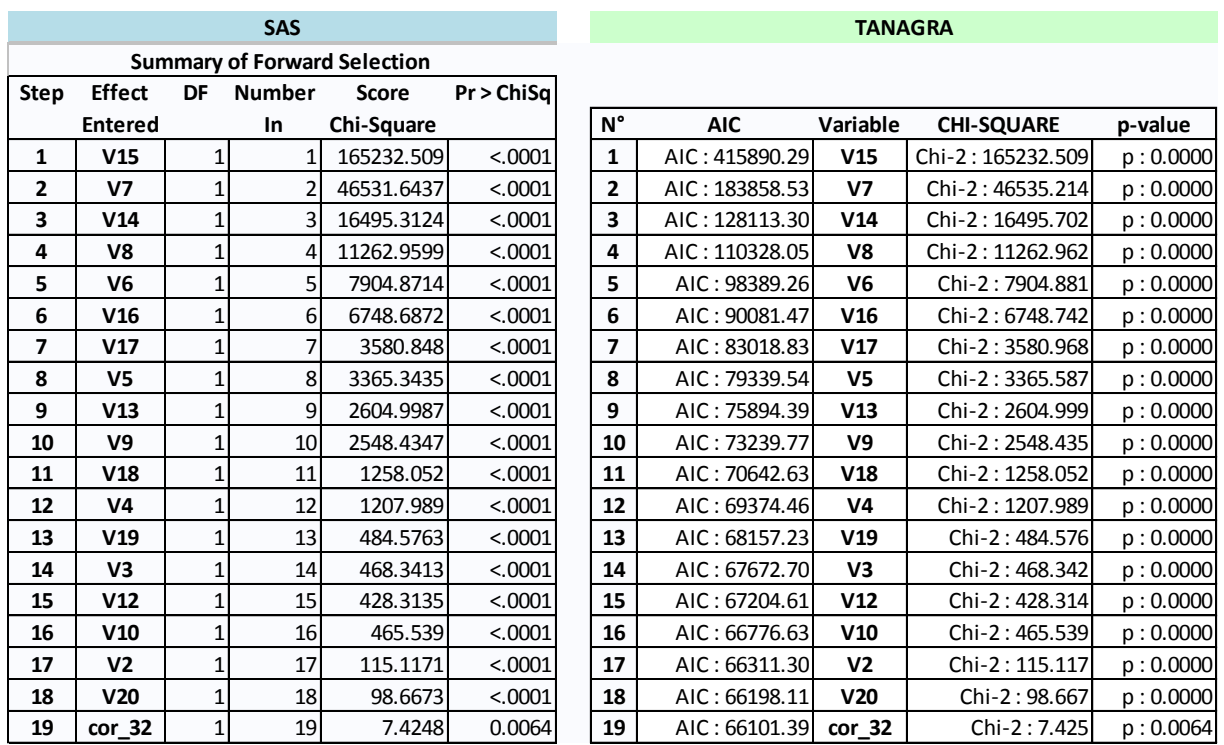

### 6 Comparison of the calculation times

The statistical results are the same. What about the computation time? We compare SAS and TANAGRA at each step of the process, we obtain the following results ("n" is the number of instances, "p" is the number of candidate predictors).

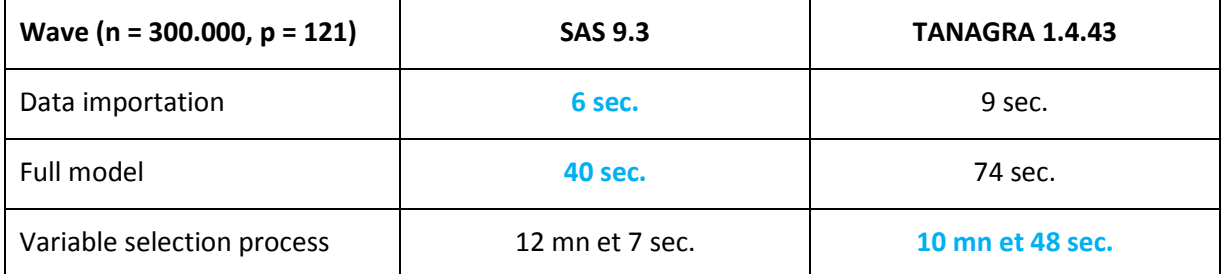

SAS is faster, this is not surprising. The ability of SAS to handle large dataset is well-known. But, surprisingly, it seems less quick for the variable selection process. I do not really understand why. Perhaps, the implementation of the score test requires more operations under SAS. Anyway, we note that Tanagra is suitably efficient on the moderate dataset such as we handle in this tutorial.

# 7 Conclusion

In this paper, we describe shortly the SAS PROC LOGISTIC. The tool incorporates many options. We must study carefully the [documentation](http://support.sas.com/documentation/cdl/en/statug/63962/HTML/default/viewer.htm#logistic_toc.htm) to understand all of them. For a standard usage (e.g. for the courses at the University), I think free tools such as Tanagra or R (or others<sup>4</sup>) are quite sufficient.

 $\overline{a}$ 

<sup>4</sup> <http://data-mining-tutorials.blogspot.fr/2008/12/logistic-regression-software-comparison.html>